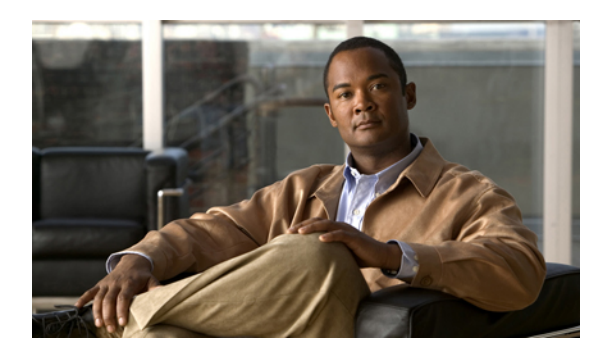

# **Firmware Management**

This chapter includes the following sections:

- Overview of [Firmware,](#page-0-0) page 1
- Image [Management,](#page-1-0) page 2
- Firmware [Upgrades,](#page-2-0) page 3
- Firmware [Downgrades,](#page-9-0) page 10
- Completing the [Prerequisites](#page-10-0) for Upgrading the Firmware, page 11
- [Obtaining](#page-14-0) Images from Cisco, page 15
- [Downloading](#page-15-0) a Firmware Package to the Fabric Interconnect, page 16
- [Displaying](#page-15-1) the Firmware Package Download Status, page 16
- Directly Upgrading Firmware at [Endpoints,](#page-16-0) page 17
- Updating [Firmware](#page-25-0) through Service Profiles, page 26

## <span id="page-0-0"></span>**Overview of Firmware**

Cisco UCS uses firmware obtained from and certified by Cisco to upgrade firmware on the following endpoints:

- Endpoints physically located on servers, such as the BIOS, storage controller (RAID controller), and baseboard management controller (BMC)
- Endpoints physically located on adapters, including NIC and HBA firmware, and Option ROM (where applicable)
- I/O modules
- Fabric interconnects
- Cisco UCS Manager

Cisco maintains a set of best practices for managing firmware images and updates in this document and in the following technical note: Unified Computing System Firmware [Management](http://www.cisco.com/en/US/products/ps10281/products_configuration_example09186a0080aee43e.shtml) Best Practices.

This document uses the following definitions for managing firmware:

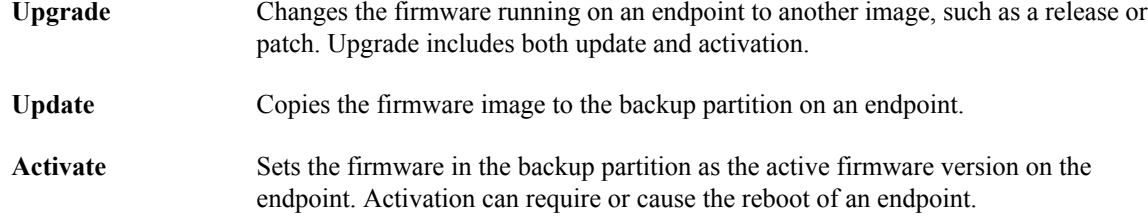

# <span id="page-1-0"></span>**Image Management**

Cisco delivers all firmware updates or packages to Cisco UCS components in images. These images can be the following:

- Component image, which contains the firmware for one component
- Package, which is a collection of component images

Cisco also provides release notes with each image, which you can obtain from the same website from which you obtained the image.

Cisco UCS Manager provides mechanisms to download both component images and packages to the fabric interconnect.

### **Image Headers**

Every image has a header, which includes the following:

- Checksum
- Version information
- Compatibility information that the system can use to verify the compatibility of component images and any dependencies

### **Image Catalog**

Cisco UCS Manager provides you with two views of the catalog of firmware images and their contents that have been downloaded to the fabric interconnect:

- This view provides you with a read-only representation of the packages that have been downloaded onto the fabric interconnect. This view is sorted by image, not by the contents of **Packages** the image. For packages, you can use this view to see which component images are (were) in each downloaded package.
- The images view lists the component images available on the system. You cannot use this view to see packages. The information available about each component image includes the **Images** name of the component, the image size, the image version, and the vendor and model of the component.

You can use this view to identify the firmware updates available for each component. You can also use this view to delete obsolete and unneeded images. Cisco UCS Manager deletes a package after all images in the package have been deleted.

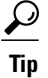

Cisco UCS Manager stores the images in bootflash on the fabric interconnect. In a cluster system, space usage in bootflash on both fabric interconnects is the same, because all images are synchronized between them. If Cisco UCS Manager reports that the bootflash is out of space, delete obsolete images to free up space.

# <span id="page-2-0"></span>**Firmware Upgrades**

Cisco UCS firmware is upgraded through a combination of the following methods:

- Direct upgrade at the endpoints.For a cluster configuration with two fabric interconnects, a direct upgrade can be minimally disruptive to data traffic. However, it requires that the Cisco UCS instance does not include firmware policies for those endpoints that you upgrade directly. You cannot avoid disruption to traffic in a Cisco UCS instance with only one fabric interconnection.
- Upgrades to server endpoints through service profiles that include a host firmware package, a management firmware package, or both. This method is disruptive to data traffic and should be performed during a maintenance window.

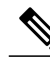

**Note**

Direct upgrade is not available for all endpoints, including the server BIOS, storage controller, HBA firmware, and HBA option ROM. You must upgrade those endpoints through the host firmware package included in the service profile associated with the server.

## **Guidelines and Cautions for Firmware Upgrades**

Before you upgrade the firmware for any endpoint in a Cisco UCS instance, consider the following guidelines and cautions:

#### **Determine Appropriate Type of Firmware Upgrade for Each Endpoint**

Some endpoints, such as adapters and the server BMC, can be upgraded through either a direct firmware upgrade or a firmware package included in a service profile. The configuration of a Cisco UCS instance determines how you upgrade these endpoints. If the service profiles associated with the servers include a host firmware package, upgrade the adapters for those servers through the firmware package. In the same way, if the service profiles associated with the servers include a management firmware package, upgrade the BMC for those servers through the firmware package.

Upgrades of a BMC through a management firmware package or an adapter through a firmware package in the service profile associated with the server take precedence over direct firmware upgrades. You cannot directly upgrade an endpoint if the service profile associated with the server includes a firmware package. To perform a direct upgrade, you must remove the firmware package from the service profile.

### **No Server or Chassis Maintenance**

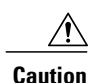

Do not remove the hardware that contains the endpoint or perform any maintenance on it until the update process has completed. If the hardware is removed or otherwise unavailable due to maintenance, the firmware update fails. This failure may corrupt the backup partition. You cannot update the firmware on an endpoint with a corrupted backup partition.

### **Number of Fabric Interconnects**

For a cluster configuration with two fabric interconnects, you can take advantage of the failover between the fabric interconnects and perform a direct firmware upgrade of the endpoints without disrupting data traffic. However, you cannot avoid disrupting data traffic for those endpoints which must be upgraded through a host or management firmware package.

For a standalone configuration with a single fabric interconnect, you can minimize the disruption to data traffic when you perform a direct firmware upgrade of the endpoints. However, you must reboot the fabric interconnect to complete the upgrade and, therefore, cannot avoid disrupting traffic.

#### **Impact of Activation**

During a direct upgrade, you should configure **Set Startup Version Only** for an adapter. With this setting, the activated firmware moves into the pending-next-boot state, and the server is not immediately rebooted. The activated firmware does not become the running version of firmware on the adapter until the server is rebooted. You cannot configure **Set Startup Version Only** for an adapter in the host firmware package.

If a server is not associated with a service profile, the activated firmware moves into the pending-next-boot state. Cisco UCS Manager does not reboot the endpoints or activate the firmware until the server is associated with a service profile. If necessary, you can manually reboot an unassociated server to activate the firmware.

When you configure **Set Startup Version Only** for an I/O module, the I/O module is rebooted when the fabric interconnect in its data path is rebooted. If you do not configure **Set Startup Version Only** for an I/O module, the I/O module reboots and disrupts traffic. In addition, if Cisco UCS Manager detects a protocol and firmware version mismatch between it and the I/O module, Cisco UCS Manager automatically updates the I/O module with the firmware version that matches its own and then activates the firmware and reboots the I/O module again.

For more information about the impact of activation, see Outage Impacts of Direct [Firmware](#page-6-0) Upgrades, page 7.

#### **Cannot Upgrade Cisco UCS 82598KR-CI 10-Gigabit Ethernet Adapter**

The firmware on the Cisco UCS 82598KR-CI 10-Gigabit Ethernet Adapter (N20-AI0002) is burned into the hardware at manufacture. You cannot upgrade the firmware on this adapter.

### **Firmware Versions**

The firmware versions on an endpoint depend upon the type of endpoint. The endpoints physically located on a fabric interconnect have different versions than those physically located on a server or I/O module.

#### **Firmware Versions in BMC, I/O Modules, and Adapters**

Each BMC, I/O module, and adapter hastwo slotsfor firmware in flash. Each slot holds a version of firmware. One slot is active and the other is the backup slot. A component boots from whichever slot is designated as active.

The following firmware version terminology is used in Cisco UCS Manager:

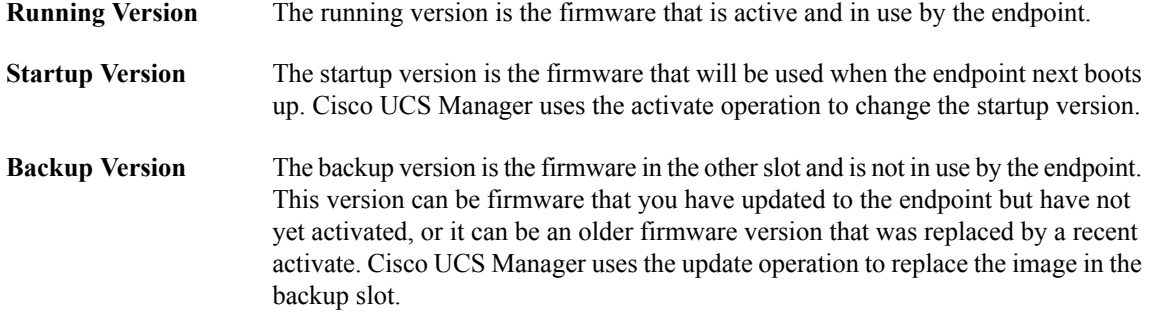

If the endpoint cannot boot from the startup version, it boots from the backup version.

### **Firmware Versions in the Fabric Interconnect and Cisco UCS Manager**

You can only activate the fabric interconnect firmware and Cisco UCS Manager on the fabric interconnect. The fabric interconnect and Cisco UCS Manager firmware do not have backup versions, because all the images are stored on the fabric interconnect. As a result, the number of bootable fabric interconnect images is not limited to two, like the server BMC and adapters. Instead, the number of bootable fabric interconnect images is limited by the available space in the memory of the fabric interconnect and the number of images stored there.

The fabric interconnect and Cisco UCS Manager firmware have running and startup versions of the kernel and system firmware. The kernel and system firmware must run the same versions of firmware.

### **Direct Firmware Upgrade at Endpoints**

If you follow the correct procedure and apply the upgrades in the correct order, a direct firmware upgrade and the activation of the new firmware version on the endpoints is minimally disruptive to traffic in a Cisco UCS instance.

You can directly upgrade the firmware on the following endpoints:

- Adapters
- BMC
- I/O modules
- Cisco UCS Manager
- Fabric interconnects

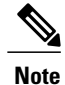

Upgrades of a BMC through a management firmware package or an adapter through a firmware package in the service profile associated with the server take precedence over direct firmware upgrades. You cannot directly upgrade an endpoint if the service profile associated with the server includes a firmware package. To perform a direct upgrade, you must remove the firmware package from the service profile.

### **Stages of a Direct Firmware Upgrade**

Cisco UCS Manager separates the direct upgrade process into two stages to ensure that you can push the firmware to an endpoint while the system is running without affecting uptime on the server or other endpoints.

#### **Update**

During this stage, the system copies the selected firmware version from the primary fabric interconnect to the backup partition in the endpoint and verifies that the firmware image is not corrupt. The update process always overwrites the firmware in the backup slot.

The update stage applies only to the following endpoints:

- Adapters
- BMCs
- I/O modules

You can set the update as Startup Version Only to avoid rebooting the endpoint immediately. This allows you to perform the update at any time and then activate and reboot during a maintenance period.

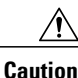

Do not remove the hardware that contains the endpoint or perform any maintenance on it until the update process has completed. If the hardware is removed or otherwise unavailable due to maintenance, the firmware update fails. This failure may corrupt the backup partition. You cannot update the firmware on an endpoint with a corrupted backup partition.

### **Activate**

During this stage, the system sets the specified image version (normally the backup version) as the startup version and, if you do not specify **Set Startup Version Only**, immediately reboots the endpoint. When the endpoint is rebooted, the backup partition becomes the active partition, and the active partition becomes the backup partition. The firmware in the new active partition becomesthe startup version and the running version.

For Cisco UCS Manager and the fabric interconnects, only the activate stage occurs because the specified firmware image already exists on the fabric interconnect. During activation, the endpoint is rebooted and the new firmware becomes the active kernel version and system version.

If the endpoint cannot boot from the startup firmware, it defaults to the backup version and raises a fault.

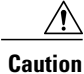

When you configure **Set Startup Version Only** for an I/O module, the I/O module is rebooted when the fabric interconnect in its data path is rebooted. If you do not configure **Set Startup Version Only** for an I/O module, the I/O module reboots and disrupts traffic. In addition, if Cisco UCS Manager detects a protocol and firmware version mismatch between it and the I/O module, Cisco UCS Manager automatically updates the I/O module with the firmware version that matches its own and then activates the firmware and reboots the I/O module again.

### **Recommended Order of Components for Firmware Activation**

If you upgrade firmware by individual components in a Cisco UCS instance, we recommend that you activate the updates in the required order for quicker activation and to avoid potential issues with conflicting firmware versions.

### **Recommended Order when Updating from Cisco UCS, Release 1.0(2)**

- **1** Adapter (interface card)
- **2** BMC
- **3** I/O module
- **4** Cisco UCS Manager
- **5** Fabric interconnect

### **Recommended Order when Updating from Cisco UCS, Release 1.0(1)**

- **1** Adapter (interface card)
- **2** BMC
- **3** I/O module
- **4** Fabric interconnect
- **5** Cisco UCS Manager

### <span id="page-6-0"></span>**Outage Impacts of Direct Firmware Upgrades**

When you perform a direct firmware upgrade on an endpoint, you can disrupt traffic or cause an outage in one or more of the endpoints in the Cisco UCS instance.

### **Outage Impact of a Fabric Interconnect Firmware Upgrade**

When you upgrade the firmware for a fabric interconnect, you cause the following outage impacts and disruptions:

- The fabric interconnect reboots.
- The corresponding I/O modules reboot.

#### **Outage Impact of a Cisco UCS Manager Firmware Upgrade**

A firmware upgrade to Cisco UCS Manager causes the following disruptions:

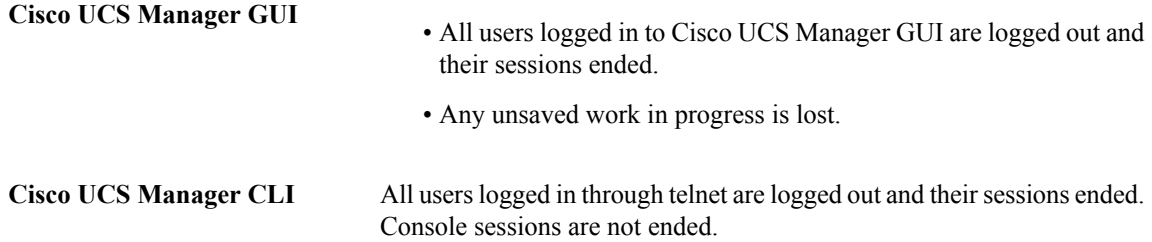

#### **Outage Impact of an I/O Module Firmware Upgrade**

When you upgrade the firmware for an I/O module, you cause the following outage impacts and disruptions:

- For a standalone configuration with a single fabric interconnect, data traffic is disrupted when the I/O module reboots. For a cluster configuration with two fabric interconnects, data traffic fails over to the other I/O module and the fabric interconnect in its data path.
- If you activate the new firmware as the startup version only, the I/O module reboots when the corresponding fabric interconnect is rebooted
- If you activate the new firmware asthe running and startup version, the I/O module rebootsimmediately.
- An I/O module can take up to ten minutes to become available after a firmware upgrade.

#### **Outage Impact of a BMC Firmware Upgrade**

When you upgrade the firmware for a BMC in a server, you impact only the BMC and internal processes. You do not interrupt server traffic. This firmware upgrade causes the following outage impacts and disruptions to the BMC:

- Any activities being performed on the server through the KVM console and vMedia are interrupted.
- Any monitoring or IPMI polling is interrupted.

#### **Outage Impact of an Adapter Firmware Upgrade**

If you activate the firmware for an adapter and do not configure the **Set Startup Version Only** option, you cause the following outage impacts and disruptions:

- The server reboots.
- Server traffic is disrupted.

### **Firmware Upgrades through Service Profiles**

You can use service profiles to upgrade the server and adapter firmware, including the BIOS on the server, by defining the following policies and including them in the service profile associated with a server:

- Host Firmware Package policy
- Management Firmware Package policy

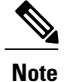

You cannot upgrade the firmware on an I/O module, fabric interconnect, or Cisco UCS Manager through service profiles. You must upgrade the firmware on those endpoints directly.

### **Host Firmware Package**

This policy enables you to specify a set of firmware versions that make up the host firmware package (also known as the host firmware pack). The host firmware includes the following firmware for server and adapter endpoints:

- Adapter firmware images
- Storage controller firmware images
- Fibre Channel adapter firmware images
- BIOS firmware images
- HBA Option ROM firmware images

**Tip**

You can include more than one type of firmware in the same host firmware package. For example, a host firmware package can include both BIOS firmware and storage controller firmware or adapter firmware for two different models of adapters. However, you can only have one firmware version with the same type, vendor, and model number. The system recognizes which firmware version isrequired for an endpoint and ignores all other firmware versions.

The firmware package is pushed to all servers associated with service profiles that include this policy.

This policy ensures that the host firmware is identical on all servers associated with service profiles which use the same policy. Therefore, if you move the service profile from one server to another, the firmware versions are maintained. Also, if you change the firmware version for an endpoint in the firmware package, new versions are applied to all the affected service profiles immediately, which could cause server reboots.

You must include this policy in a service profile, and that service profile must be associated with a server for it to take effect.

#### **Prerequisites**

This policy is not dependent upon any other policies. However, you must ensure that the appropriate firmware has been downloaded to the fabric interconnect. If the firmware image is not available when Cisco UCS Manager is associating a server with a service profile, Cisco UCS Manager ignores the firmware upgrade and completes the association.

### **Management Firmware Package**

This policy enables you to specify a set of firmware versions that make up the management firmware package (also known as a management firmware pack). The management firmware package only includesthe baseboard management controller (BMC) on the server. You do not need to use this package if you upgrade the BMC directly.

The firmware package is pushed to all servers associated with service profiles that include this policy.

This policy ensures that the BMC firmware is identical on all servers associated with service profiles which use the same policy. Therefore, if you move the service profile from one server to another, the firmware versions are maintained.

You must include this policy in a service profile, and that service profile must be associated with a server for it to take effect.

#### **Prerequisites**

This policy is not dependent upon any other policies. However, you must ensure that the appropriate firmware has been downloaded to the fabric interconnect.

### **Stages of a Firmware Upgrade through Service Profiles**

You can use the host and management firmware package policies in service profiles to upgrade server and adapter firmware.

If you modify a host firmware package by adding an endpoint or changing firmware versions for an existing endpoint, Cisco UCS Manager upgrades the endpoints and reboots all servers associated with that firmware package as soon as the changes are saved, disrupting data traffic to and from the servers.

#### **New Service Profile**

For a new service profile, this upgrade takes place over the following stages:

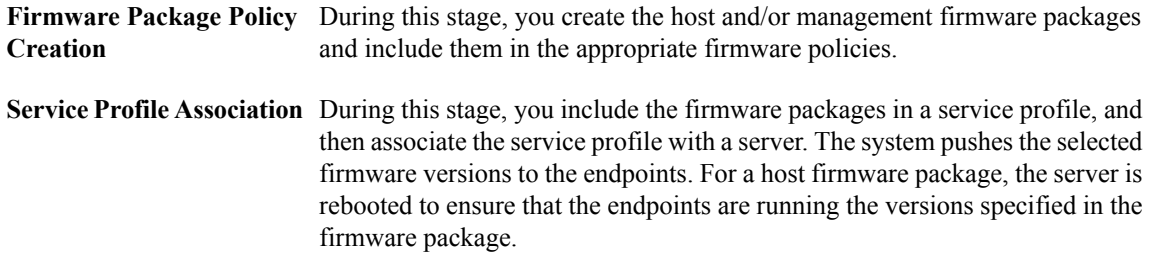

#### **Existing Service Profile**

If the service profile is already associated with a server, Cisco UCS Manager upgrades the firmware as soon as you save the changes to the host firmware packages. For a host firmware package, Cisco UCS Manager reboots the server as soon as the change is saved.

## <span id="page-9-0"></span>**Firmware Downgrades**

You downgrade firmware in a Cisco UCS instance in the same way that you upgrade firmware. The package or version that you select when you update the firmware determines whether you are performing an upgrade or a downgrade.

**Caution**

# <span id="page-10-0"></span>**Completing the Prerequisites for Upgrading the Firmware**

## **Prerequisites for Upgrading and Downgrading Firmware**

All endpoints in a Cisco UCS instance must be fully functional and all processes must be complete before you begin a firmware upgrade or downgrade on those endpoints. You cannot upgrade or downgrade an endpoint that is not in a functional state. For example, the firmware on a server that has not been discovered cannot be upgraded or downgraded. An incomplete process, such as an FSM that has failed after the maximum number of retries, can cause the upgrade or downgrade on an endpoint to fail. If an FSM is in progress, Cisco UCS Manager queues up the update and activation and runs them when the FSM has completed successfully.

Before you upgrade or downgrade firmware in a Cisco UCS instance, complete the following prerequisites:

- Back up the configuration into an All Configuration backup file.
- For a cluster configuration, verify that the high availability status of the fabric interconnects shows that both are up and running.
- For a standalone configuration, verify that the Overall Status of the fabric interconnect is Operable.
- Verify that all servers, I/O modules, and adapters are fully functional. An inoperable server cannot be upgraded.
- Verify that all servers have been discovered. They do not need to be powered on or associated with a service profile.

## **Creating an All Configuration Backup File**

### **Before You Begin**

Obtain the backup server IP address and authentication credentials.

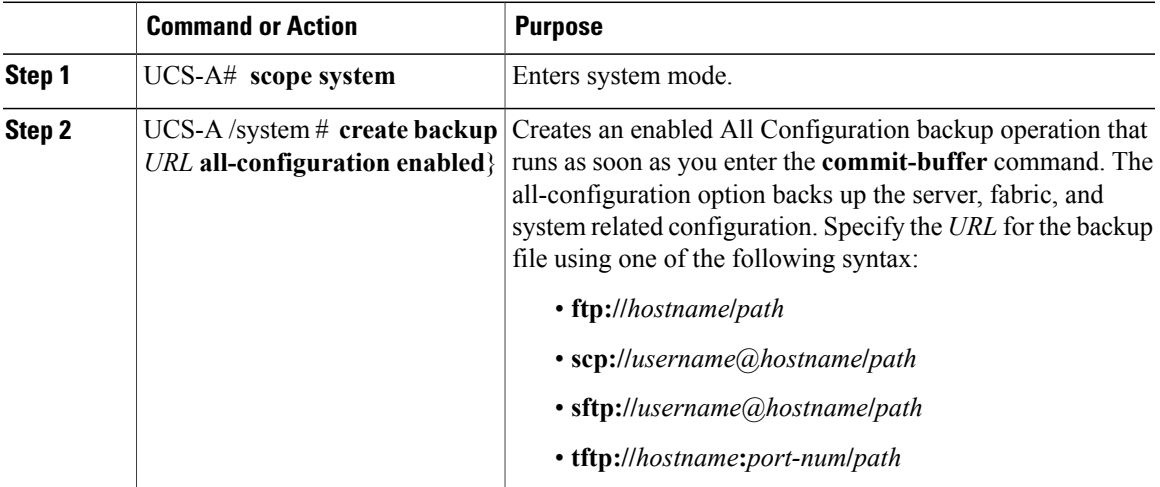

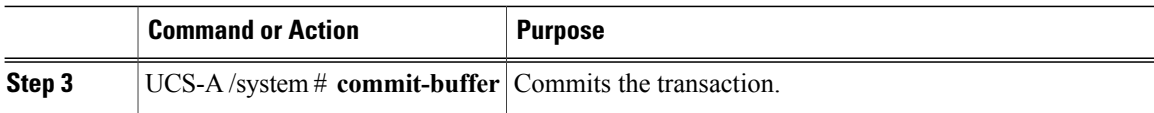

The following example uses SCP to create an All Configuration backup file on the host named host35 and commits the transaction:

```
UCS-A# scope system
UCS-A /system* # create backup scp://user@host35/backups/all-config.bak all-configuration
enabled
Password:
UCS-A /system* # commit-buffer
UCS-A /system #
```
### **Verifying the Operability of a Fabric Interconnect**

If your Cisco UCSinstance isrunning in a high availability cluster configuration, you must verify the operability of both fabric interconnects.

### **Procedure**

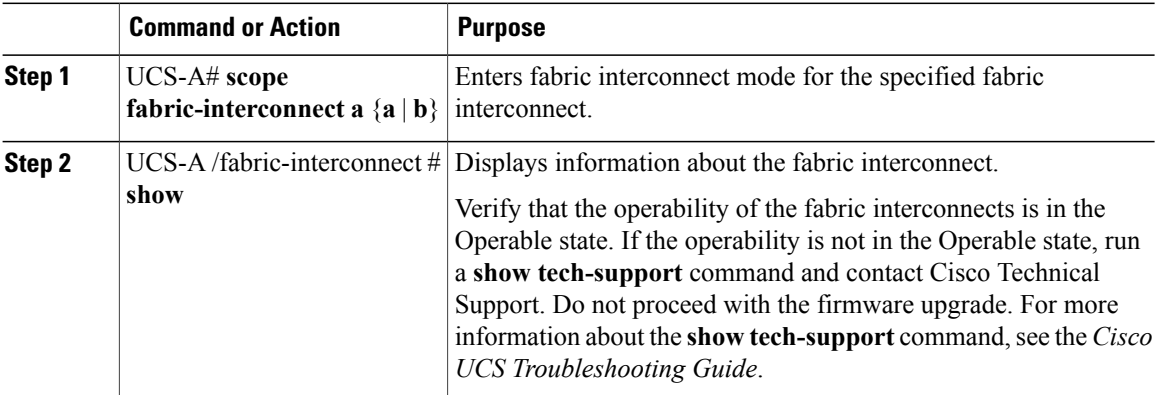

The following example displays that the operability for both fabric interconnects is in the Operable state:

```
UCS-A# scope fabric-interconnect a
UCS-A /fabric-interconnect # show
Fabric Interconnect:
   ID OOB IP Addr OOB Gateway OOB Netmask Operability
    -- --------------- --------------- --------------- -----------
   A 192.168.100.10 192.168.100.20 255.255.255.0 Operable
UCS-A /fabric-interconnect # exit
UCS-A# scope fabric-interconnect b
UCS-A /fabric-interconnect # show
Fabric Interconnect:<br>ID OOB IP Addr
                     OOB Gateway OOB Netmask Operability
    -- --------------- --------------- --------------- -----------
    B 192.168.100.11 192.168.100.20 255.255.255.0 Operable
```
### <span id="page-11-0"></span>**Verifying the High Availability Status and Roles of a Cluster Configuration**

The high availability status is the same for both fabric interconnects in a cluster configuration.

### **Procedure**

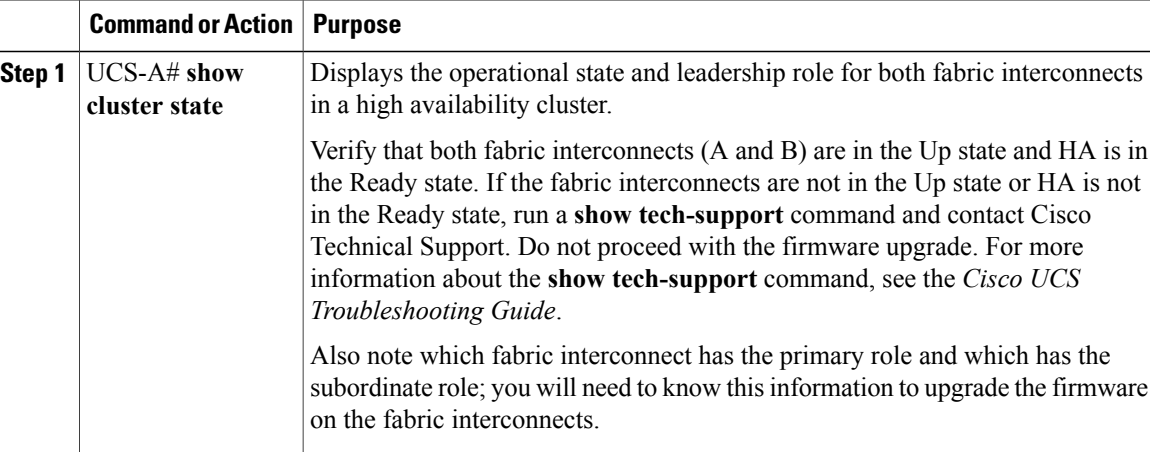

The following example displays that both fabric interconnects are in the Up state, HA is in the Ready state, fabric interconnect A has the primary role, and fabric interconnect B has the subordinate role:

```
UCS-A# show cluster state
Cluster Id: 0x4432f72a371511de-0xb97c000de1b1ada4
A: UP, PRIMARY
B: UP, SUBORDINATE
```
HA READY

## **Verifying the Overall Status of an I/O Module**

If your Cisco Cisco UCS is running in a high availability cluster configuration, you must verify the status for both I/O modules in all chassis.

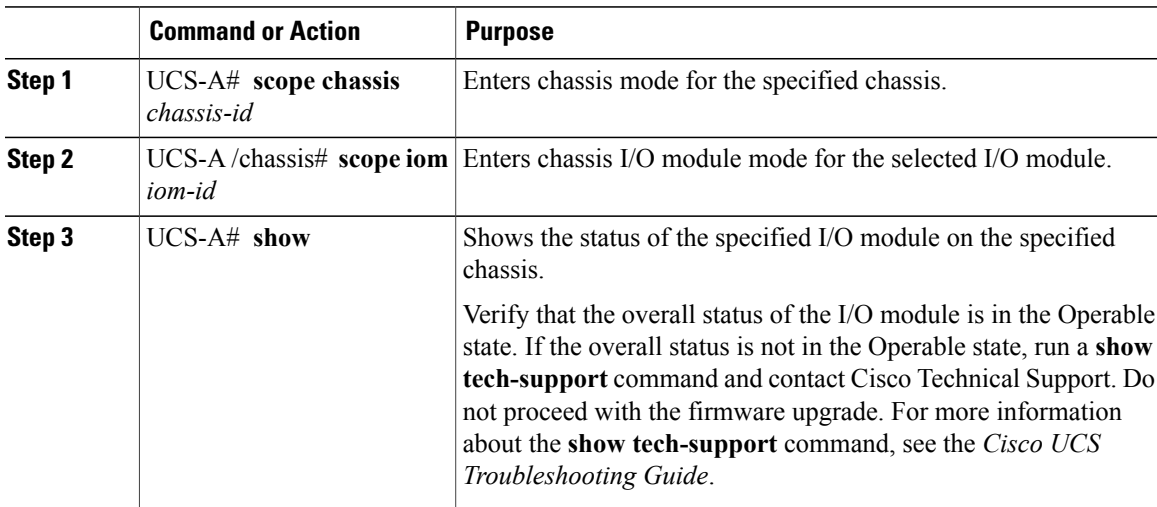

The following example displays that the overall status for both I/O modules on chassis 1 is in the Operable state:

```
UCS-A# scope chassis 1
UCS-A /chassis # scope iom 1
UCS-A /chassis/iom # show
IOM:
                Side Fabric ID Overall Status
     ---------- ----- --------- ---------<br>1 Left A Operable
              1 Left A
UCS-A /chassis/iom # exit
UCS-A /chassis # scope iom 2
UCS-A /chassis/iom # show
IOM:<br>TD
                Side Fabric ID Overall Status
     ---------- ----- --------- ---------<br>2 Right B 0perable
              2 Right B
```
## **Verifying the Overall Status of a Server**

### **Procedure**

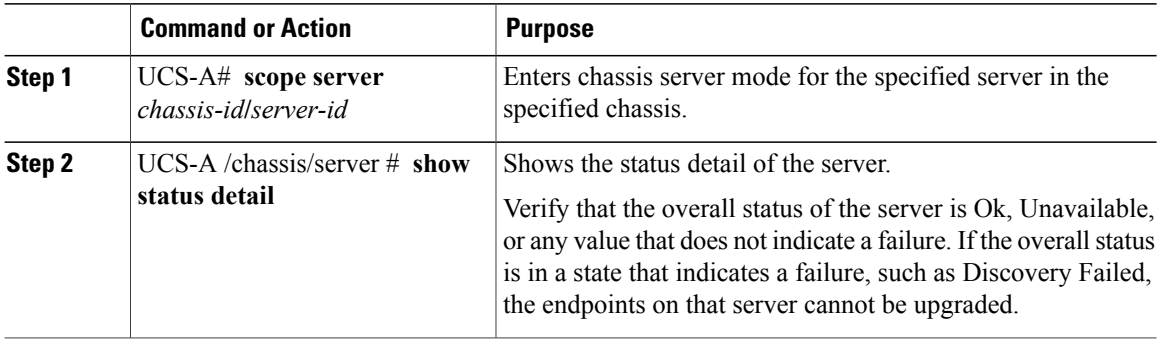

The following example displays that the overall status for server 7 on chassis 1 is in the Ok state:

```
UCS-A# scope server 1/7
UCS-A /chassis/server # show status detail
Server 1/7:
   Slot Status: Equipped
    Conn Path: A,B
   Conn Status: A,B
   Managing Instance: B
   Availability: Unavailable
   Admin State: In Service
   Overall Status: Ok
    Oper Qualifier: N/A
    Discovery: Complete
   Current Task:
```
### **Verifying the Overall Status of an Adapter**

#### **Procedure**

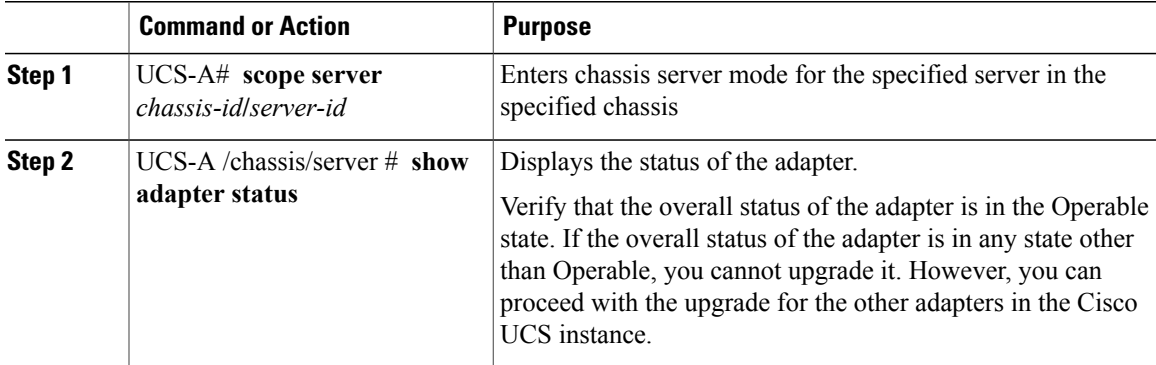

The following example displays that the overall status for the adapter in server 7 on chassis 1 is in the Operable state:

```
UCS-A# scope server 1/7
UCS-A /chassis/server # show adapter status
Server 1/1:
   Overall Status
    --------------
    Operable
```
# <span id="page-14-0"></span>**Obtaining Images from Cisco**

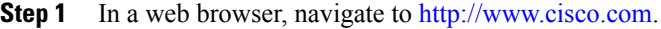

- **Step 2** Under **Support**, click **Download Software**.
- **Step 3** Click **Unified Computing**.
- **Step 4** Enter your Cisco.com username and password to log in.
- **Step 5** Click **Cisco Unified Computing System**.
- **Step 6** Click **Unified Computing System (UCS) Complete Software Bundle**.
- **Step 7** Under the **Latest Releases** folder, click the link for the latest release of Cisco UCS. Images for earlier releases are archived under the **All Releases** link.
- **Step 8** Click the Release Notes link to download the latest version of the Release Notes.
- **Step 9** Click one of the following buttons and follow the instructions provided:
	- **Download Now**—Allows you to download the firmware image immediately
	- **Add to Cart**—Adds the firmware image to your cart to be downloaded at a later time
- **Step 10** Follow the prompts to complete your download of the image.
- **Step 11** Read the Release Notes before upgrading Cisco UCS.

### **What to Do Next**

Download the firmware image to the fabric interconnect.

# <span id="page-15-0"></span>**Downloading a Firmware Package to the Fabric Interconnect**

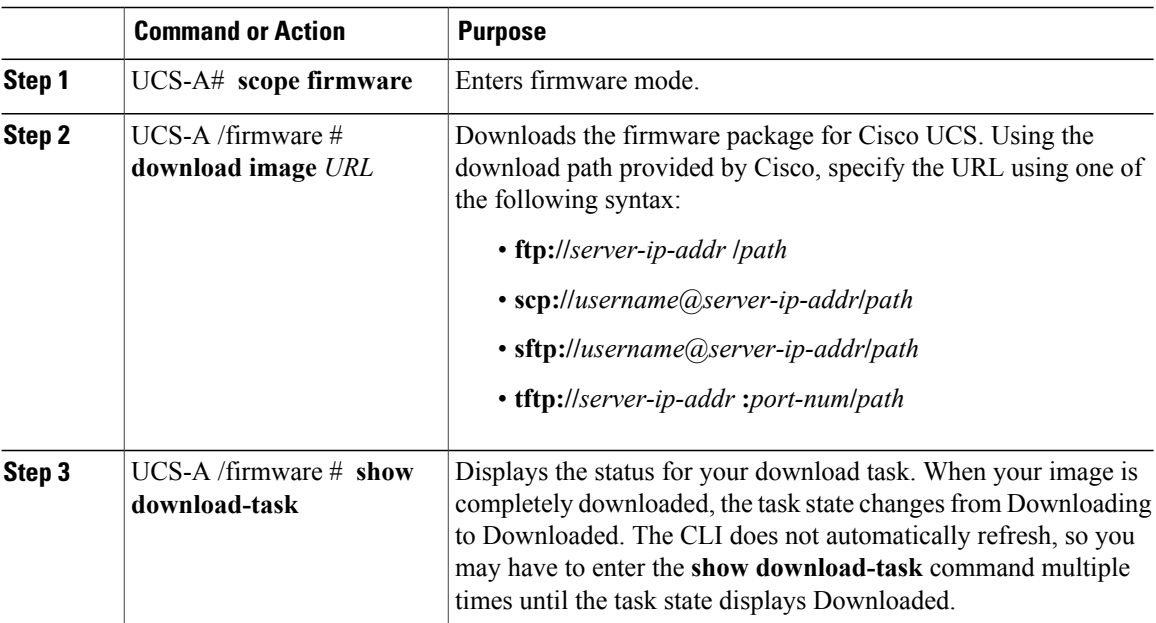

#### **Procedure**

The following example uses SCP to download the ucs-k9-bundle.1.0.0.988.gbin firmware package.

```
UCS-A# scope firmware
UCS-A /firmware # download image scp://user1@192.168.10.10/images/ucs-k9-bundle.1.0.1.100.gbin
```
#### **What to Do Next**

Display the download status to confirm that the firmware package has completely downloaded, and then directly update the firmware at the endpoints.

# <span id="page-15-1"></span>**Displaying the Firmware Package Download Status**

After a firmware download operation has been started, you can check the download status to see if the package is still downloading, or if it has completely downloaded.

### **Procedure**

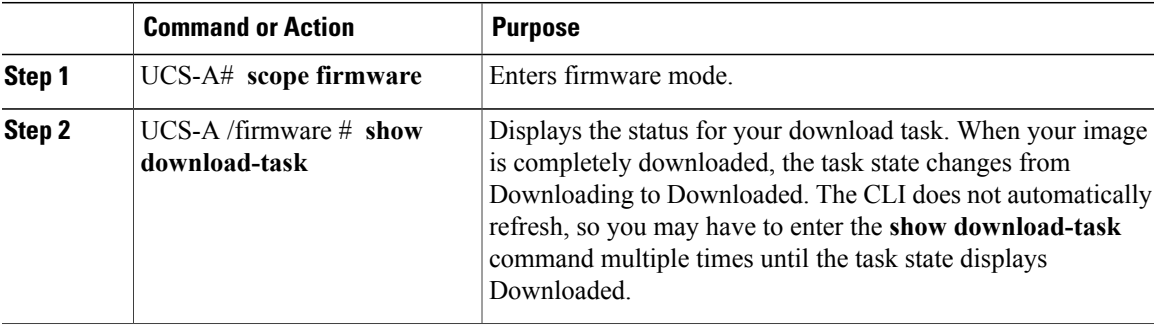

The following example displays the download status for the ucs-k9-bundle.1.0.0.988.gbin firmware package. The **show download-task** command is entered multiple times until the download state indicates that the firmware package has been downloaded:

#### UCS-A# **scope firmware** UCS-A /firmware # **show download-task**

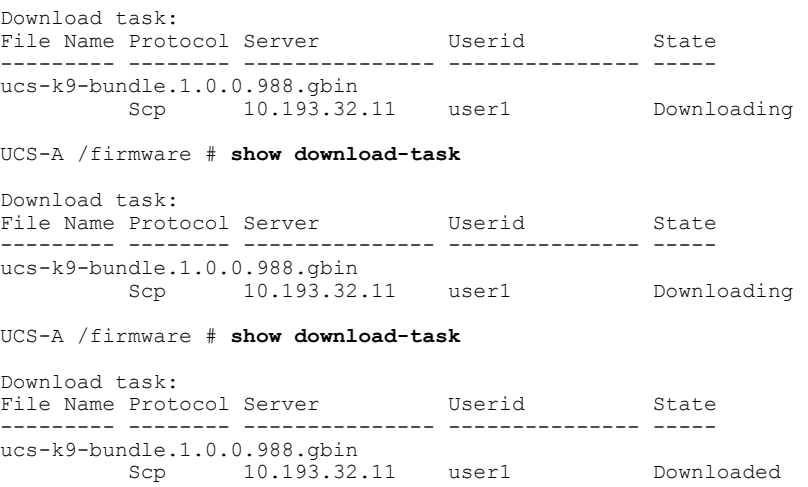

# <span id="page-16-0"></span>**Directly Upgrading Firmware at Endpoints**

## **Displaying All Available Software Images on the Fabric Interconnect**

This procedure is optional and displays the available software images on the fabric interconnect for all endpoints.. You can also use the **show image** command in each endpoint mode to display the available software images for that endpoint.

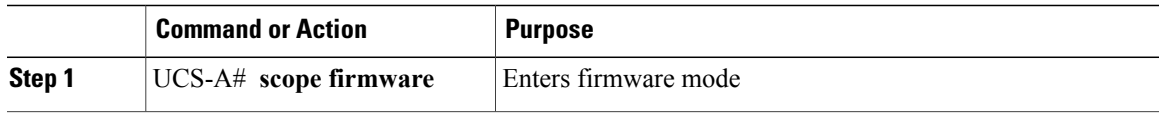

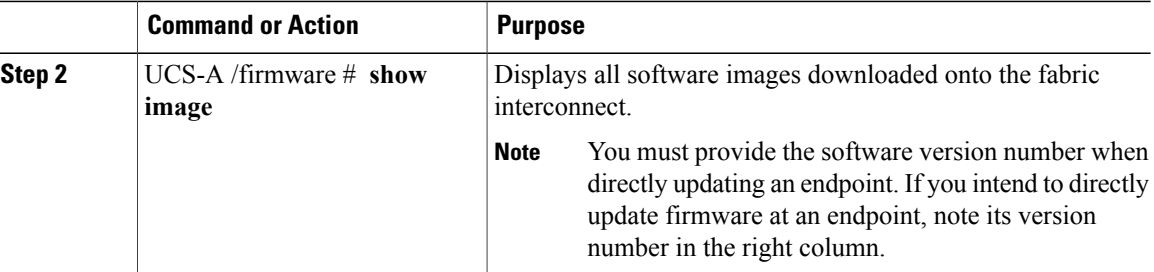

The following example displays all available software images on the fabric interconnect:

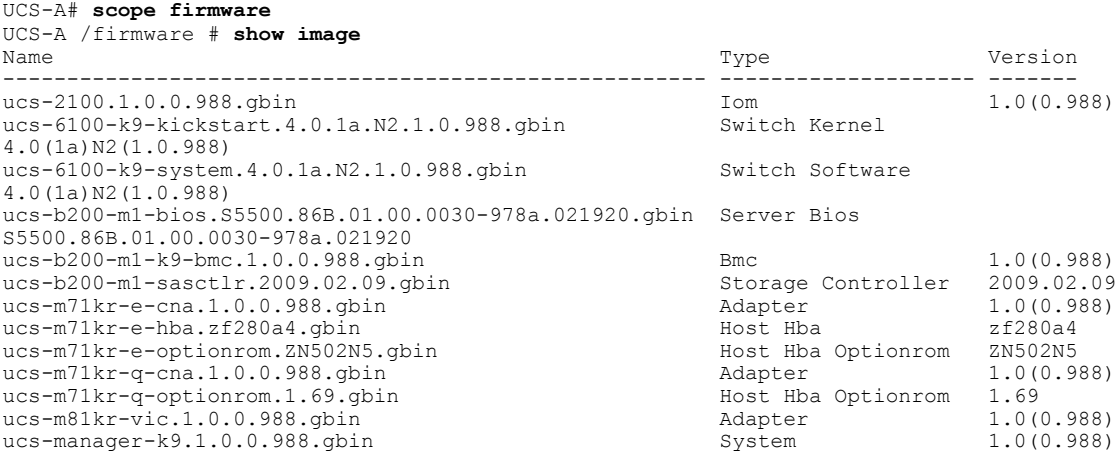

# **Updating and Activating the Firmware on an Adapter**

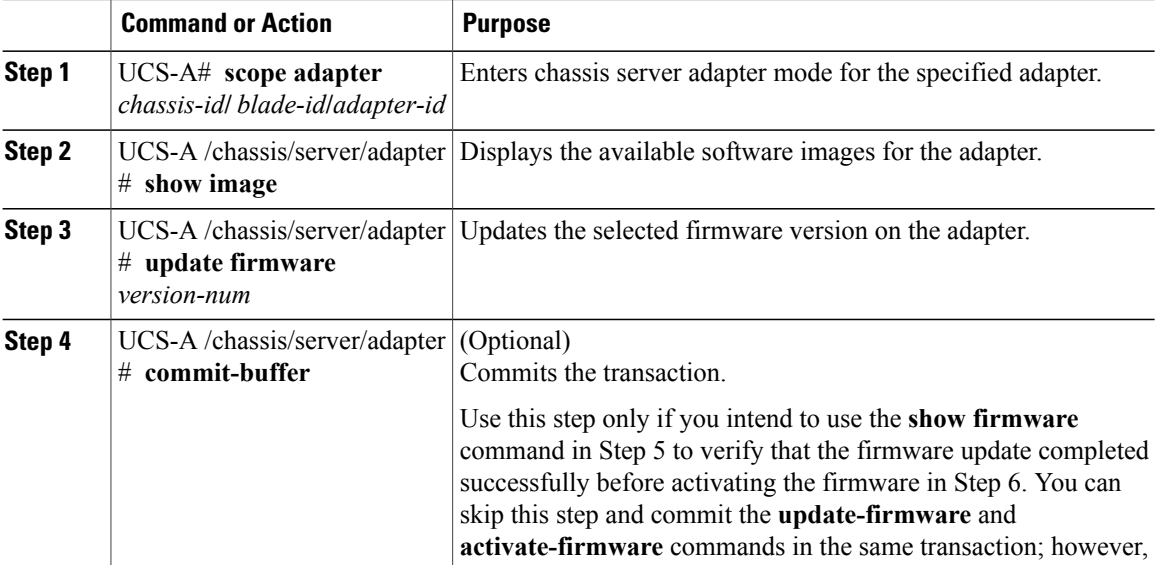

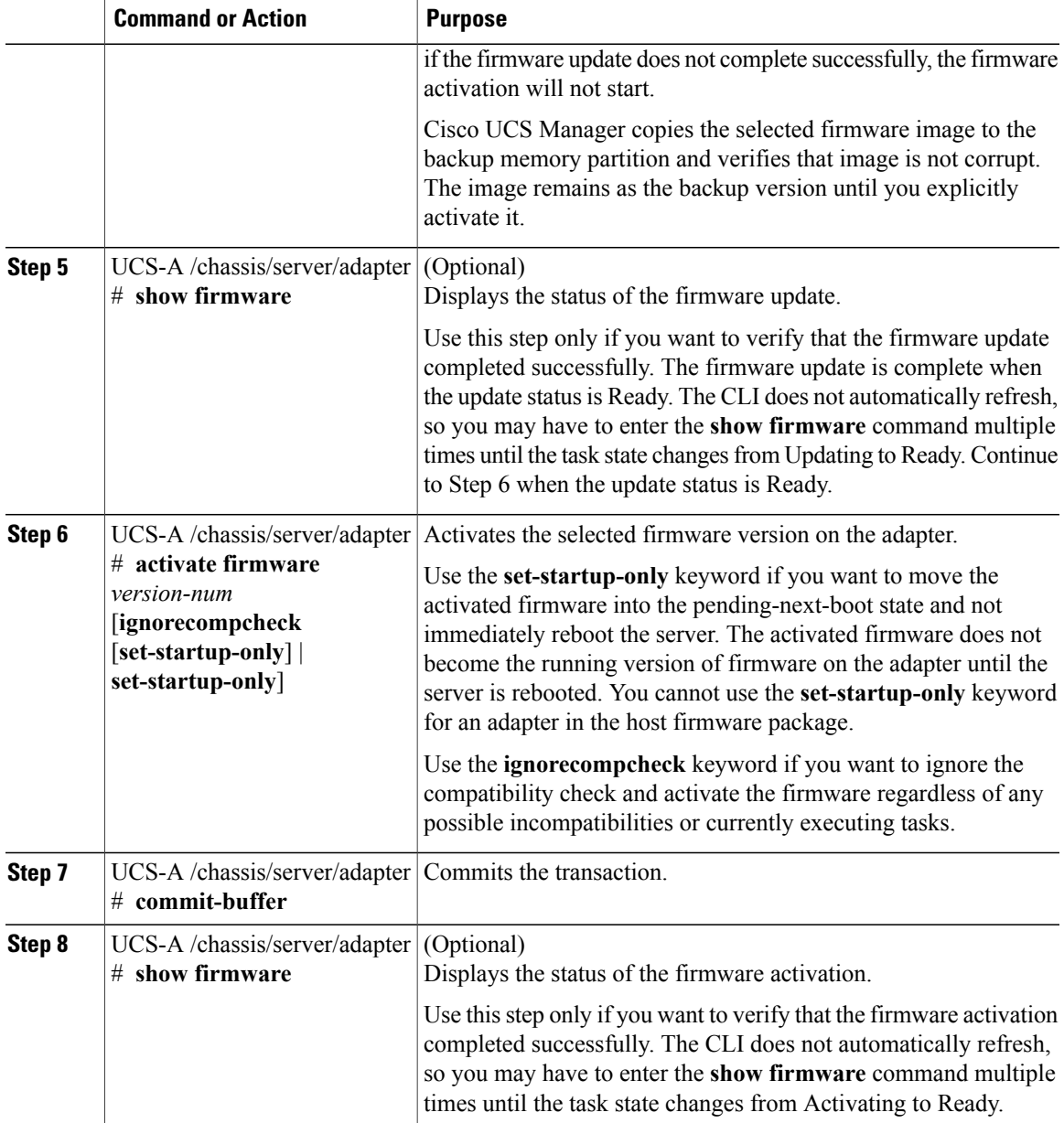

The following example updates and activates the adapter firmware to version 1.2(1) in the same transaction, without verifying that the firmware update and firmware activation completed successfully:

```
UCS-A# scope adapter 1/1/1
UCS-A# /chassis/server/adapter # show image
Name and the set of the set of the set of the set of the set of the set of the set of the set of the set of th
-------------------------------------------------- -------------------- ------------- -----
ucs-m81kr-vic.1.2.1.gbin
UCS-A# /chassis/server/adapter # update firmware 1.2(1)
UCS-A# /chassis/server/adapter* # activate firmware 1.2(1) ignorecompcheck set-startup-only
UCS-A# /chassis/server/adapter* # commit-buffer
UCS-A# /chassis/server/adapter #
```
The following example updates the adapter firmware to version 1.2(1), verifies that the firmware update completed successfully before starting the firmware activation, activates the adapter firmware, and verifies that the firmware activation completed successfully:

```
UCS-A# scope adapter 1/1/1
UCS-A# /chassis/server/adapter # show image
Name and the set of the set of the set of the set of the set of the set of the set of the set of the set of th
-------------------------------------------------- -------------------- ------------- -----
ucs-m81kr-vic.1.2.1.gbin
UCS-A# /chassis/server/adapter # update firmware 1.2(1)
UCS-A# /chassis/server/adapter* # commit-buffer
UCS-A# /chassis/server/adapter # show firmware
Adapter 1:
    Running-Vers: 1.1(1)
    Update-Status: Updating
    Activate-Status: Ready
UCS-A# /chassis/server/adapter # show firmware
Adapter 1:
    Running-Vers: 1.1(1)
    Update-Status: Ready
    Activate-Status: Ready
UCS-A# /chassis/server/adapter # activate firmware 1.2(1) ignorecompcheck
UCS-A# /chassis/server/adapter* # commit-buffer
UCS-A# /chassis/server/adapter # show firmware
Adapter 1:
    Running-Vers: 1.1(1)
    Update-Status: Ready
    Activate-Status: Activating
UCS-A# /chassis/server/adapter # show firmware
Adapter 1:
    Running-Vers: 1.2(1)
    Update-Status: Ready
    Activate-Status: Ready
```
### **Updating and Activating the firmware on a BMC**

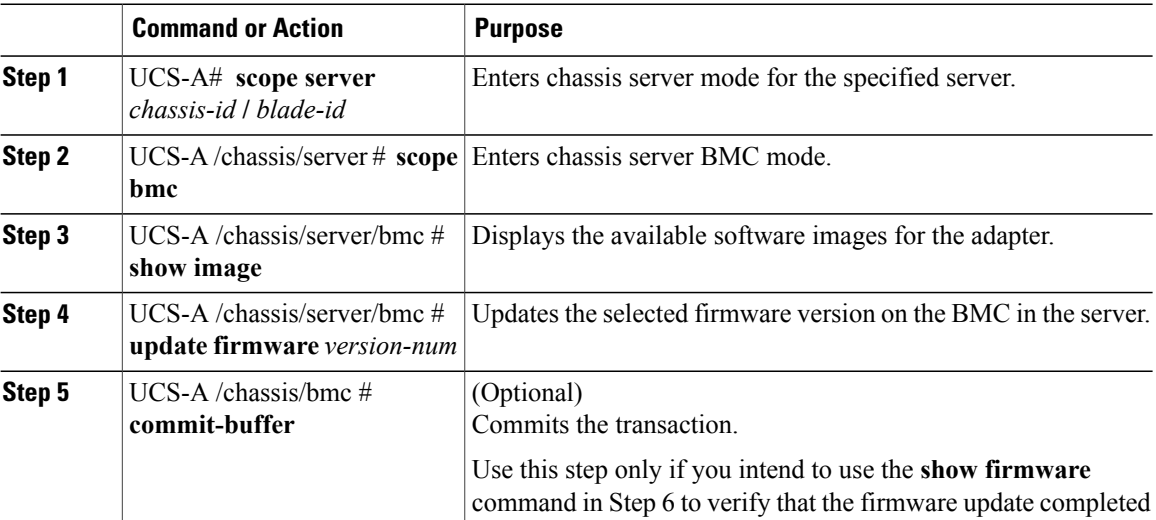

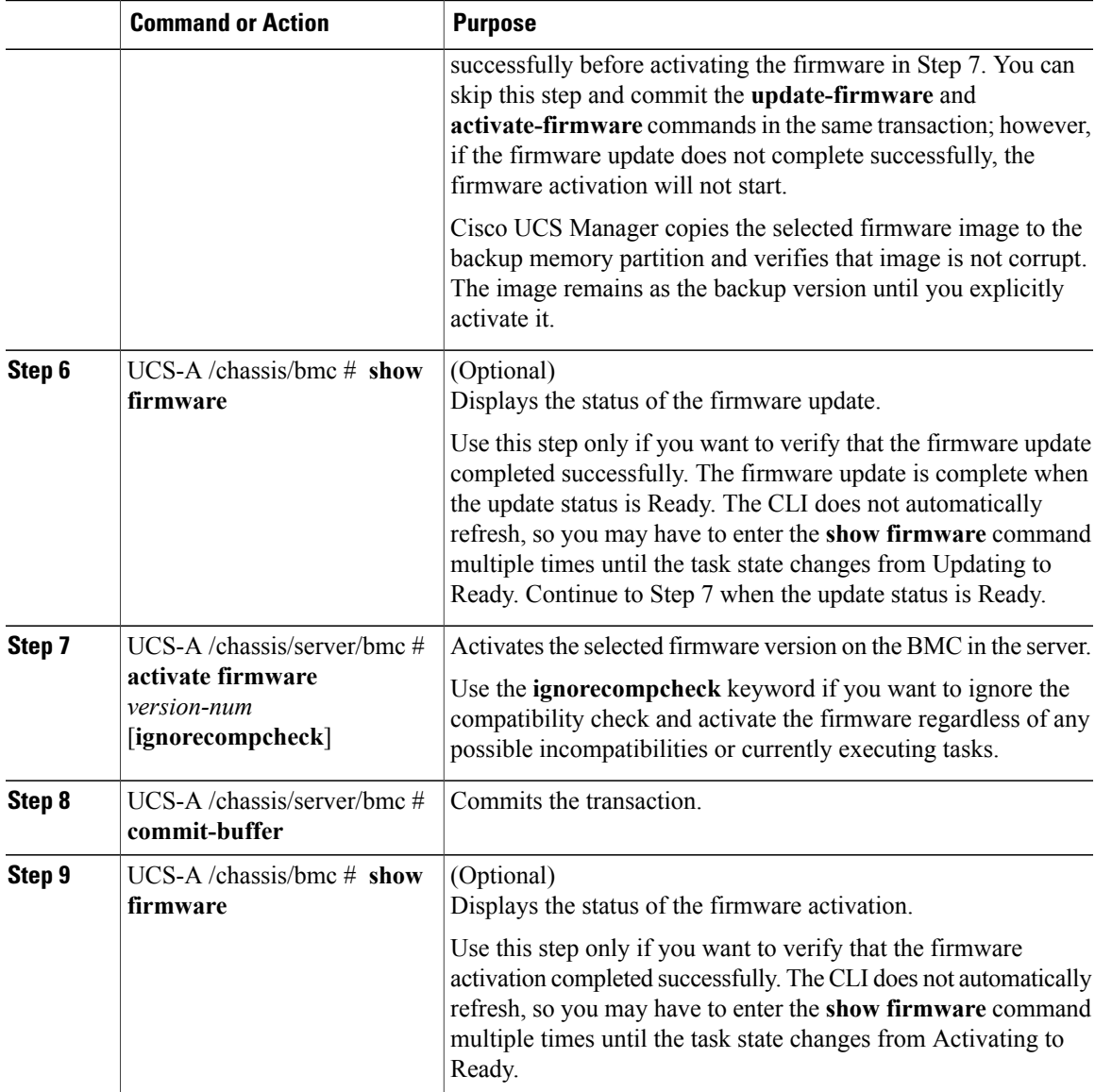

The following example updates and activates the BMC firmware to version 1.2(1) in the same transaction, without verifying that the firmware update and firmware activation completed successfully:

```
UCS-A# scope server 1/1
UCS-A# /chassis/server # scope bmc
UCS-A# /chassis/server/bmc # show image
Name and the set of the set of the set of the set of the set of the set of the set of the set of the set of th
      -------------------------------------------------- -------------------- ------------- -----
ucs-b200-m1-k9-bmc.1.2.1.gbin
UCS-A# /chassis/server/bmc # update firmware 1.2(1)
UCS-A# /chassis/server/bmc* # activate firmware 1.2(1) ignorecompcheck set-startup-only
UCS-A# /chassis/server/bmc* # commit-buffer
UCS-A# /chassis/server/bmc #
```
The following example updates the BMC firmware to version 1.2(1), verifies that the firmware update completed successfully before starting the firmware activation, activates the BMC firmware, and verifies that the firmware activation completed successfully:

UCS-A# **scope server 1/1** UCS-A# /chassis/server # **scope bmc** UCS-A# /chassis/server/bmc # **show image** Name **Type State State** State State State State State State State State State State State State State State State -------------------------------------------------- -------------------- ------------- ----  $ucs-b200-m1-k9-bmc.1.2.1.$ gbin UCS-A# /chassis/server/bmc # **update firmware 1.2(1)** UCS-A# /chassis/server/bmc\* # **commit-buffer** UCS-A# /chassis/server/bmc # **show firmware** Running-Vers Update-Status Activate-Status --------------- --------------- --------------- Updating UCS-A# /chassis/server/bmc # **show firmware** Running-Vers Update-Status Activate-Status --------------- --------------- --------------- Ready UCS-A# /chassis/server/bmc # **activate firmware 1.2(1) ignorecompcheck** UCS-A# /chassis/server/bmc\* # **commit-buffer** UCS-A# /chassis/server/bmc # **show firmware** Running-Vers Update-Status Activate-Status --------------- --------------- --------------- 1.1.1 Ready UCS-A# /chassis/server/bmc # **show firmware** Running-Vers Update-Status Activate-Status --------------- --------------- --------------- Ready

### **Updating an Activating the Firmware on an I/O Module**

If your system is running in a high availability cluster configuration, you must update and activate both I/O modules.

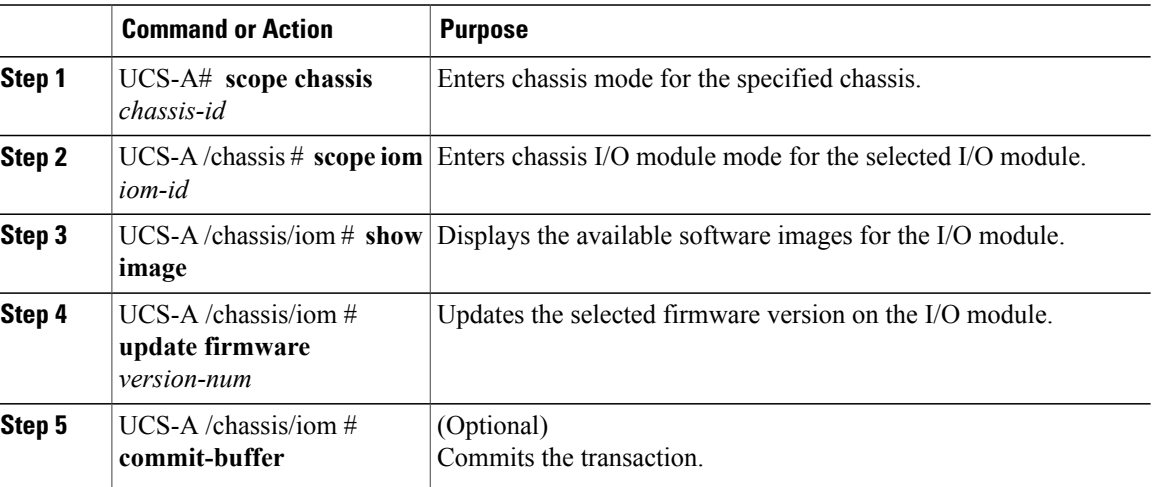

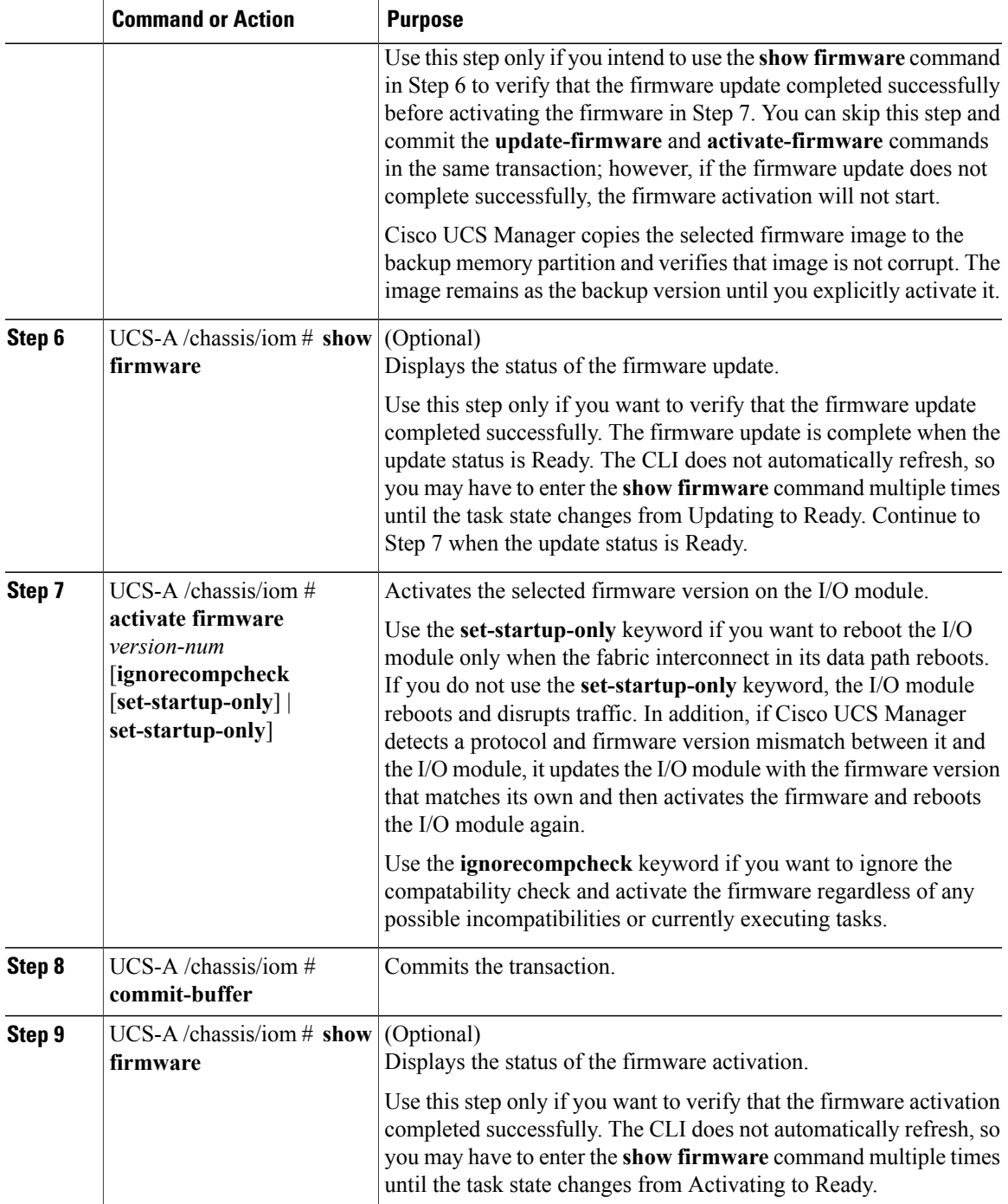

The following example updates and activates the I/O module firmware to version  $1.2(1)$  in the same transaction, without verifying that the firmware update and firmware activation completed successfully:

```
UCS-A# scope chassis 1
UCS-A# /chassis # scope iom 1
UCS-A# /chassis/iom # show image
Name and the set of the set of the set of the set of the set of the set of the set of the set of the set of th
```
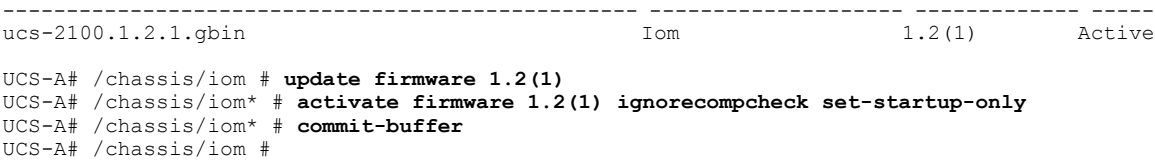

The following example updates the I/O module firmware to version 1.2(1), verifies that the firmware update completed successfully before starting the firmware activation, activatesthe I/O module firmware, and verifies that the firmware activation completed successfully:

```
UCS-A# scope chassis 1
UCS-A# /chassis # scope iom 1
UCS-A# /chassis/iom # show image
Name Type State State State State State State State State State State State State State State State State State
 -------------------------------------------------- -------------------- ------------- -----
ucs-2100.1.2.1.gbin
UCS-A# /chassis/iom # update firmware 1.2(1)
UCS-A# /chassis/iom* # commit-buffer
UCS-A# /chassis/iom # show firmware
IOM Fabric ID Running-Vers Update-Status Activate-Status
-------- --------- --------------- --------------- ---------------
     1 A 1.1(1) Updating Ready
UCS-A# /chassis/iom # show firmware
IOM Fabric ID Running-Vers Update-Status Activate-Status
-------- --------- --------------- --------------- ---------------
     1 A 1.1(1) Ready Ready
UCS-A# /chassis/iom # activate firmware 1.2(1) ignorecompcheck
UCS-A# /chassis/iom* # commit-buffer
UCS-A# /chassis/iom # show firmware
IOM Fabric ID Running-Vers Update-Status Activate-Status
-------- --------- --------------- --------------- ---------------
      1 A 1.1(1) Ready Activating
UCS-A# /chassis/iom # show firmware
IOM Fabric ID Running-Vers Update-Status Activate-Status
-------- --------- --------------- --------------- ---------------
                                Ready
```
### **Activating the Cisco UCS Manager Software**

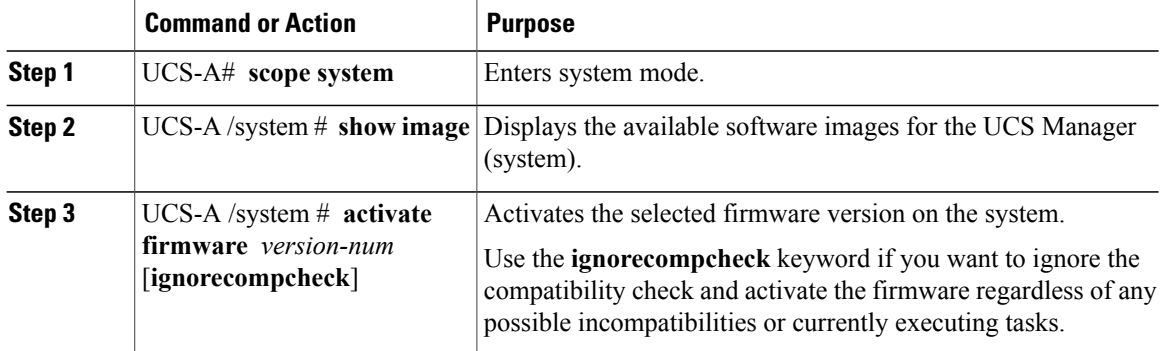

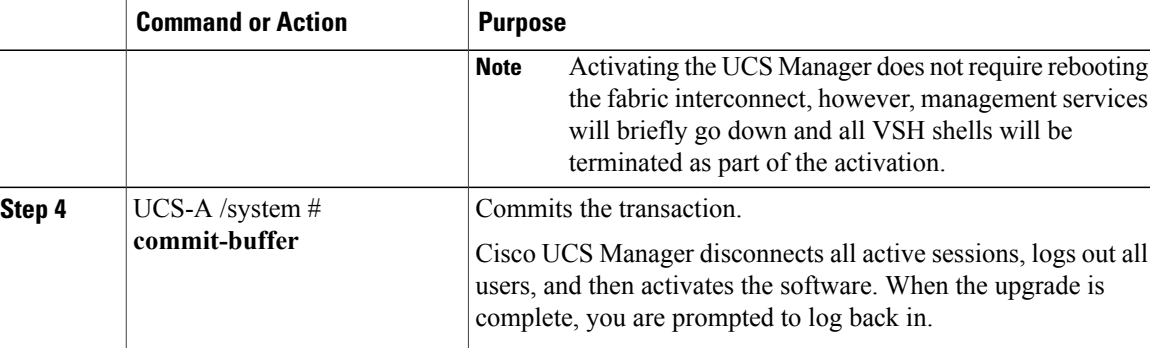

The following example upgrades the UCS Manager to version 1.2(1) and commits the transaction:

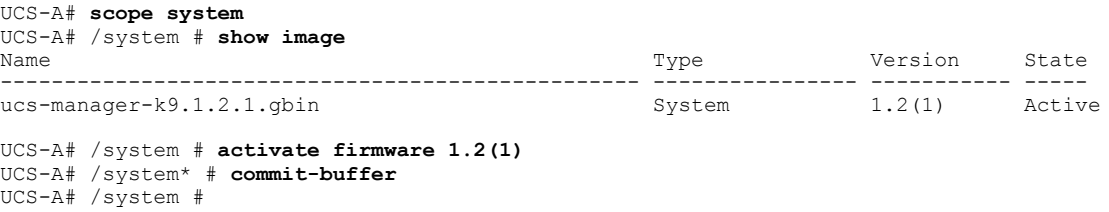

## **Activating the Firmware on a Fabric Interconnect**

When updating the firmware on two fabric interconnects in a high availability cluster configuration, you must activate the subordinate fabric interconnect before activating the primary fabric interconnect. For more information about determining the role for each fabric interconnect, see Verifying the High Availability Status and Roles of a Cluster [Configuration](#page-11-0), page 12.

 $\boldsymbol{\mathcal{P}}$ 

# **Tip**

If you ever need to recover the password to the admin account that was created when you configured the fabric interconnects for the Cisco UCS instance, you must know the running kernel version and the running system version. If you do not plan to create additional accounts, we recommend that you save the path to these firmware versions in a text file so that you can access them if required.

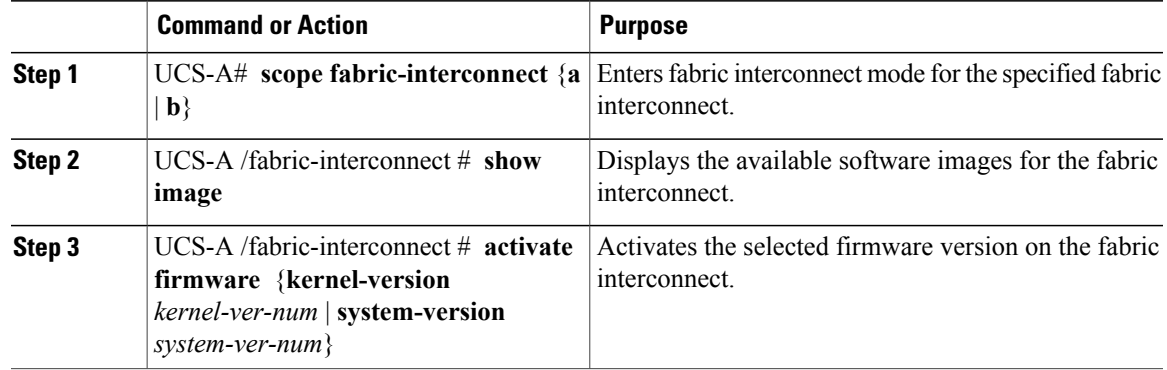

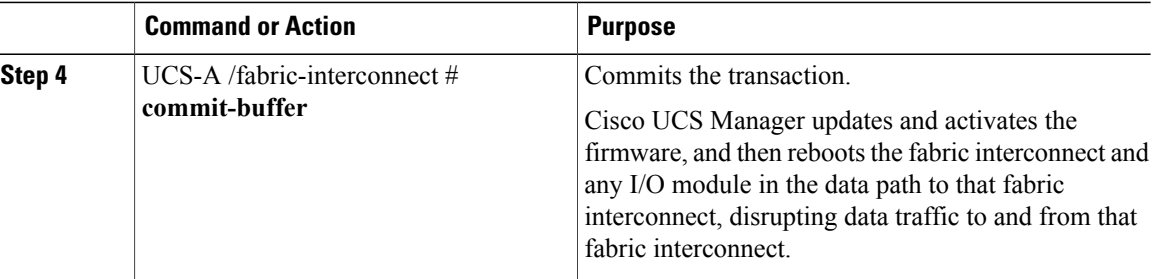

The following example upgrades the fabric interconnect to version  $4.0(1a)N2(1.2.1)$  and commits the transaction:

```
UCS-A# scope fabric-interconnect a
UCS-A /fabric-interconnect # show image
Name Type Version State
          --------------------------------------------- -------------------- ----------------- -----
ucs-6100-k9-kickstart.4.0.1a.N2.1.2.1.gbin Fabric Interconnect 4.0(1a)N2(1.2.1) Active<br>ucs-6100-k9-system.4.0.1a.N2.1.2.1.gbin Fabric Interconnect 4.0(1a)N2(1.2.1) Active
ucs-6100-k9-system.4.0.1a.N2.1.2.1. qbinUCS-A /fabric-interconnect # activate firmware kernel-version 4.0(1a)N2(1.2.1) system-version
 4.0(1a)N2(1.2.1)
```

```
UCS-A /fabric-interconnect* # commit-buffer
UCS-A /fabric-interconnect #
```
# <span id="page-25-0"></span>**Updating Firmware through Service Profiles**

## **Configuring a Host Firmware Package**

 $\triangle$ **Caution**

If the policy is included in one or more service profiles that is associated with a server, as soon as you save the host firmware package policy, Cisco UCS Manager updates and activates the firmware in the server and adapter with the new versions and reboots the server.

### **Before You Begin**

Ensure that the appropriate firmware has been downloaded to the fabric interconnect.

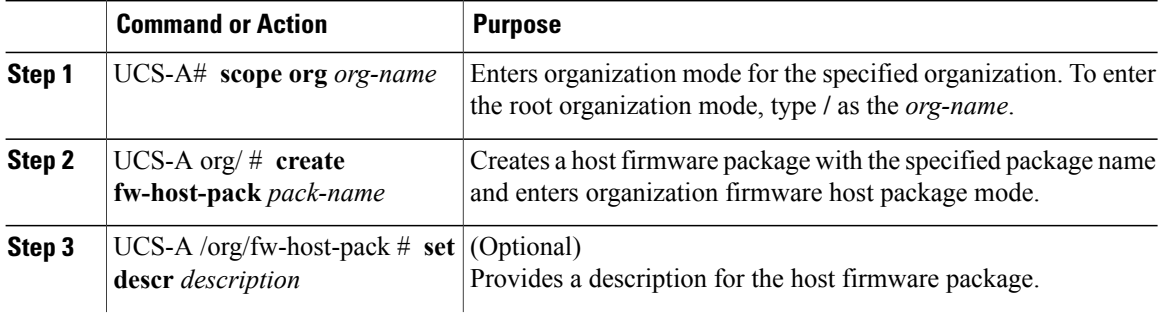

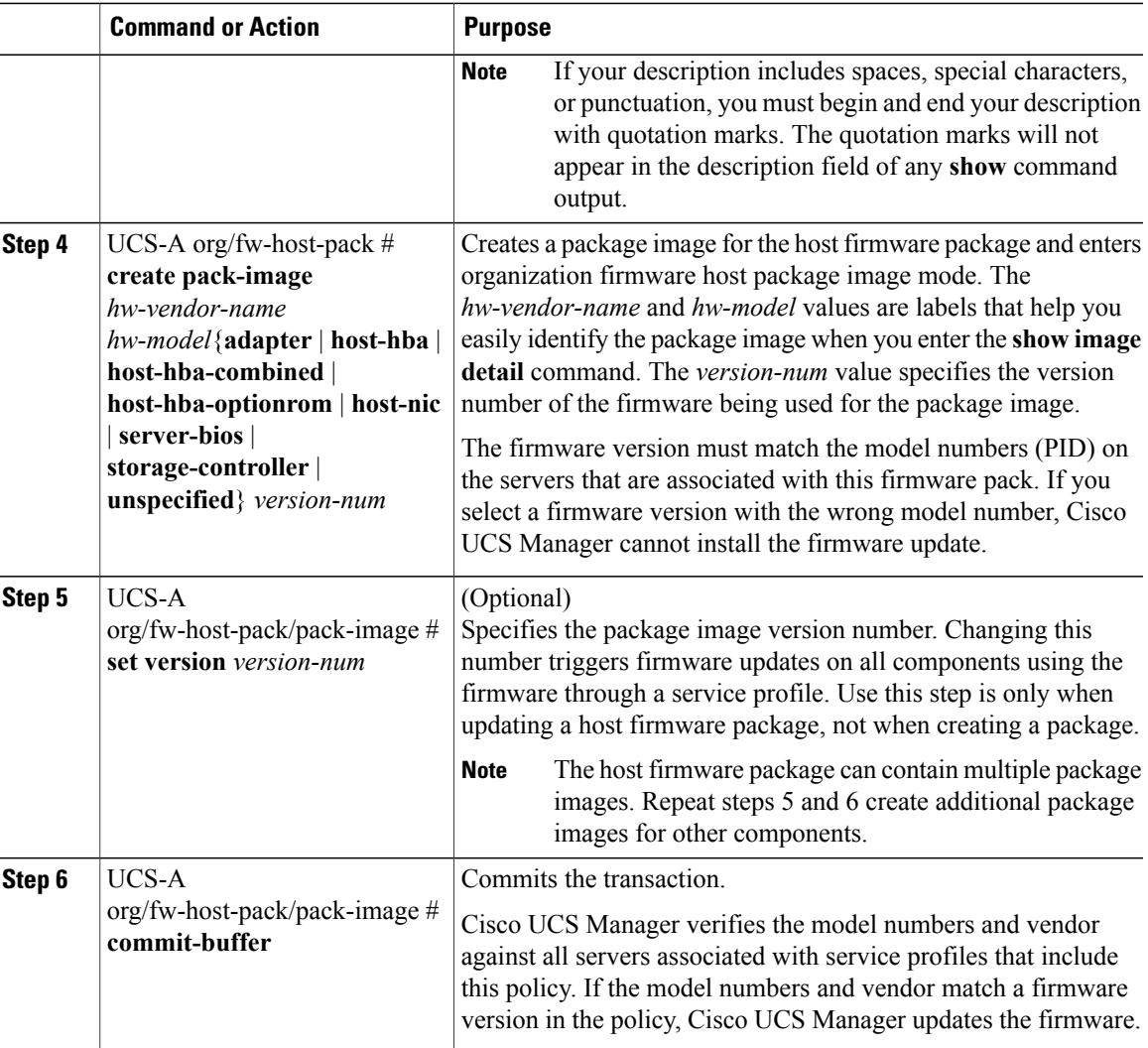

The following example creates the app1 host firmware package, creates a storage controller package image with version 2009.02.09 firmware, and commits the transaction:

```
UCS-A# scope org /
```

```
UCS-A /org # create fw-host-pack app1
UCS-A /org/fw-host-pack* # set descr "This is a host firmware package example."
UCS-A /org/fw-host-pack* # create pack-image Cisco UCS storage-controller 2009.02.09
UCS-A /org/fw-host-pack/pack-image* # commit-buffer
UCS-A /org/fw-host-pack/pack-image #
```
### **What to Do Next**

Include the policy in a service profile and/or template.

## **Configuring a Management Firmware Package**

 $\bigwedge$ 

**Caution**

If the policy is included in a one or more service profiles that is associated with a server, as soon as you save the management firmware package policy, Cisco UCS Manager updates and activates the BMC firmware in the server with the new version.

### **Before You Begin**

Ensure that the appropriate firmware has been downloaded to the fabric interconnect.

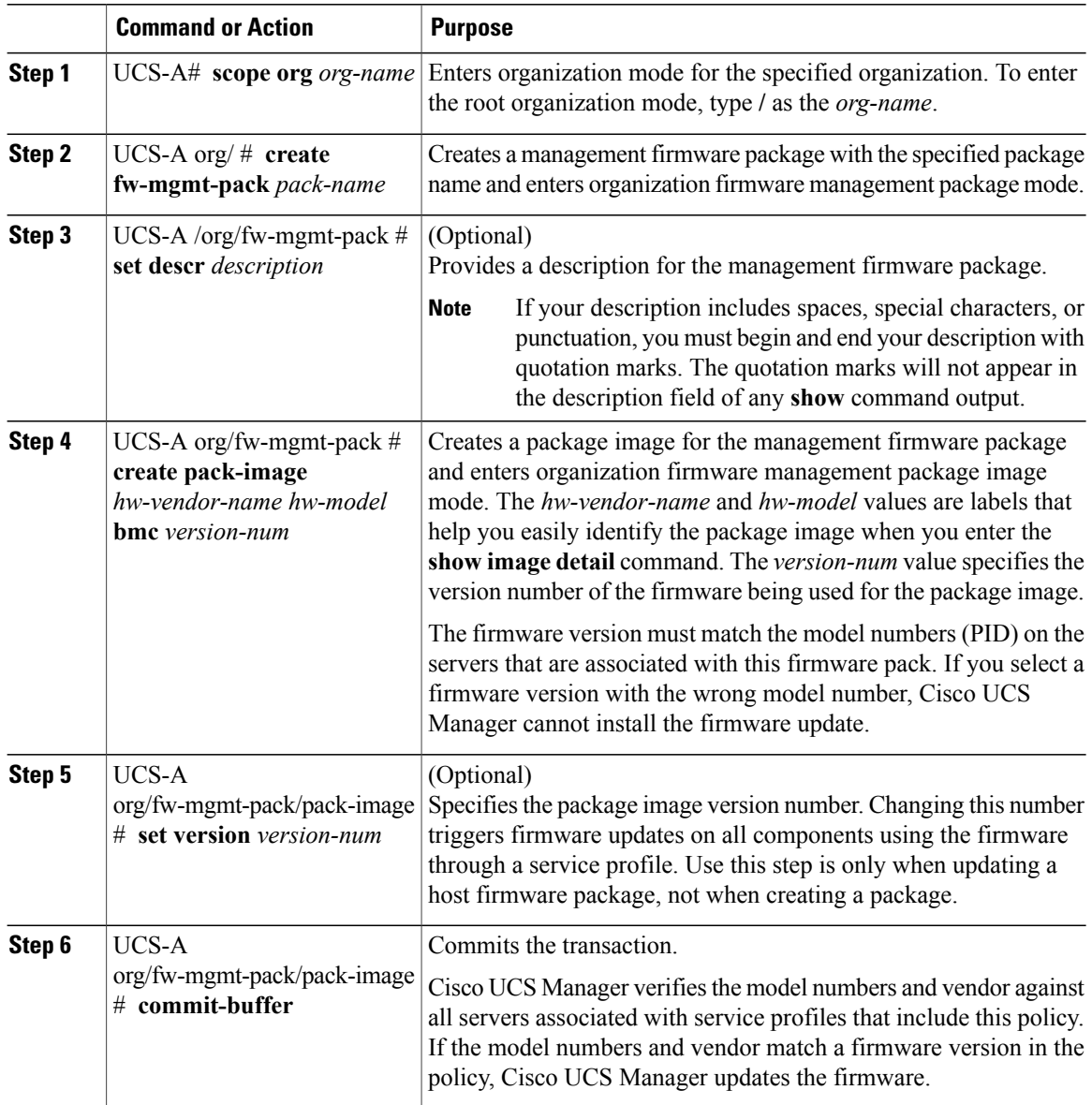

The following example creates the bmc1 host firmware package, creates a BMC package image with version 1.0(0.988) firmware, and commits the transaction:

UCS-A# **scope org /** UCS-A /org # **create fw-mgmt-pack bmc1** UCS-A /org/fw-mgmt-pack\* # **set descr "This is a management firmware package example."** UCS-A /org/fw-mgmt-pack\* # **create pack-image Cisco UCS bmc 1.0(0.988)** UCS-A /org/fw-mgmt-pack/pack-image\* # **commit-buffer** UCS-A /org/fw-mgmt-pack/pack-image #

### **What to Do Next**

Include the policy in a service profile and/or template.